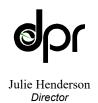

# Department of Pesticide Regulation

Gavin Newsom

Jared Blumenfeld
Secretary for
Environmental Protection

# PESTICIDE REGISTRATION AND EVALUATION COMMITTEE (PREC) Agenda

10:00 a.m. – 12:00 p.m., March 18, 2022

As a result of the Governor's Executive Orders N-29-20 and N-33-20 to protect public health by limiting gatherings due to the threat of COVID-19, this meeting will occur solely through remote access.

- The webcast can be viewed on the <u>CalEPA webcast page</u> at <video.calepa.ca.gov>. The webcast should be used UNLESS you intend to provide oral comment.
- Public participation will be provided through the remote meeting service Zoom. Those who wish to provide oral comments can follow the instructions at the end of the agenda
- Comments and questions will also be accepted after each agenda item by e-mail to comments@cdpr.ca.gov>.
- The Chair may impose time limits for public comments based on the time available and the number of people providing comments. If an e-mailed question or comment is not addressed during the meeting, staff will follow-up with an e-mail response, which will be included in the meeting minutes.
- 1. Introductions and Committee Business Tulio Macedo, Chair
- 2. Pesticide Illnesses Involving Antimicrobials Used in the Workplace Lucy Graham, DPR
- 3. Special Local Need Registrations John Inouye, DPR
- 4. Section 18 Emergency Exemption Program Morgan Thai, DPR
- 5. Certification and Training of Pesticide Applicators (C&T) Regulations Update Jessica Teague, DPR
- 6. Agenda Items for Next Meeting
- 7. Adjourn

PREC agendas, meeting minutes, membership roster, and other information are posted on <u>DPR's PREC Web site</u> at <cdpr.ca.gov/docs/dept/prec/precmenu.htm>.

If you have questions, comments, or require additional information, please e-mail <<u>preccomments@cdpr.ca.gov</u>> or contact Savannah Hadley by telephone at 916-445-0003.

If you require a reasonable accommodation or language assistance to participate in this meeting, please notify us as soon as possible by email at <<u>preccomments@cdpr.ca.gov</u>> or telephone at 916-445-0003. Please note, some requests may take up to ten business days.

## **Instructions for remote Zoom meeting participation:**

Zoom meeting login and password information for video and teleconference participation will be provided here the day before the meeting. Please check back here before the meeting for updated meeting access instructions.

Webinar ID: 943 9795 9981

**Password:** 074976

Direct link to join the meeting from a web browser or Zoom client:

<zoom.us/j/94397959981?pwd=TE5Sei9GcVFabHJtQ1M1WnlXRDM2QT09>
One tap to join from a mobile phone: +16699009128,,94397959981#,,,,\*074976#

Or call from a landline: (+1 669 900 9128) - And enter the Meeting ID and Password when prompted

#### General Zoom Remote Access Information

- DPR will be using the remote meeting service Zoom to host the meeting. With Zoom, you can either call in or use a computer or mobile device (e.g., mobile phone or tablet) to participate by audio or video conference.
- You do not need to create a Zoom account to participate in a DPR meeting. The Meeting ID and password provided by DPR are all you will need to join the meeting, but you will need to enter your name so DPR can identify and unmute you from the speaker queue.
- You do not need to install software on your computer to participate. The Zoom service can run within an existing web browser.
- Downloading the Zoom software may, however, provide a superior meeting experience for you. You can download the Zoom client in advance at <zoom.us/download>
- <u>Familiarize yourself with the Zoom features</u> at <support.zoom.us/hc/en-us/categories/200101697>
- Meeting ID codes and phone numbers for the Zoom meeting will be posted in the above in an updated agenda on the day before the meeting.

### Participating by Telephone

- The Zoom remote meeting service allows individuals to call in using to one of several phone numbers.
- You will need to have the Meeting ID from the above to join the meeting.
- General information about <u>using a phone to participate in a Zoom meeting</u> is available at <support.zoom.us/hc/en-us/articles/201362663-Joining-a-meeting-by-phone>
- When you are asked to comment during the meeting, the meeting organizer will unmute your phone, but you may also need to press \*6 on your phone.

Guidelines for Orderly Participation for Those Who Want to Comment During the Meeting

- Remote meetings often lack the same visual and social cues available during public, in-person meetings. Please be respectful and patient so all interested commenters can be fairly heard.
- Call in or login to the meeting a few minutes before the scheduled start of the meeting to ensure you can resolve any technical issues before the meeting starts.
- You will be muted until it is your turn to speak. While muted, you will be able to hear the PREC
  meeting and can continue watching using Zoom if you have connected from a computer or
  mobile device.
- Regardless of whether you participate via phone, computer, or mobile device, please participate from a quiet environment so that PREC members can hear you when you are called upon. If you are using the internet to connect to the meeting, try to ensure you have a good connection or strong signal.
- It is important to avoid creating acoustic feedback. If there are other devices near you that are tuned into the meeting, please make sure that the speaker volume of those devices is turned down when it is your turn to participate.
- The PREC Chair and meeting facilitator will maintain decorum during the meeting as is customary in public meetings, and individuals who are disruptive may be removed from the remote meeting service or have their connection muted.
- Other public commenters may be able to see your name and, if you call in, the last three digits of your phone number, unless you have called in anonymously.